## **Manual para recibir atención por medio de la Ventanilla Virtual de FIEC**

## **(Sólo asuntos/trámites académicos)**

## *Importante:*

- Esta ventanilla sólo es para atender asuntos y trámites académicos.
- Leer el mensaje publicados por Administración FIEC en el canal "General" y en "Atención Ventanilla Subdecanato".
- Es un Equipo/Team público y todos pueden visualizar su pregunta.
- Todas las respuestas se contestarán por el chat privado.
- Si tiene que realizar una pregunta delicada/personal, puede indicar por el canal "Saludos, *soy Nombre Apellido, de la carrera \_\_\_\_\_\_\_\_\_\_, quiero hacer una pregunta especial"*
- Debe permanecer conectado y revisar los estados de cada pregunta para estimar el tiempo en que será atendido.
- Debe respetar el horario de atención: Lunes a Viernes, 09H00 12H00 y 13H30 16H00.
- Si requiere hacer otra pregunta, deberá, volver a escribir siguiendo el formato indicado en el paso 3**.**
- Si tiene alguna pregunta con respecto a los lineamientos de transición, por favor, comunicarse con el coordinador de carrera o [dar clic aquí](https://www.fiec.espol.edu.ec/es/redise%C3%B1o-de-la-malla-2020-lineamientos-de-transici%C3%B3n) para ir a preguntas y respuestas frecuentes acerca de este tema.

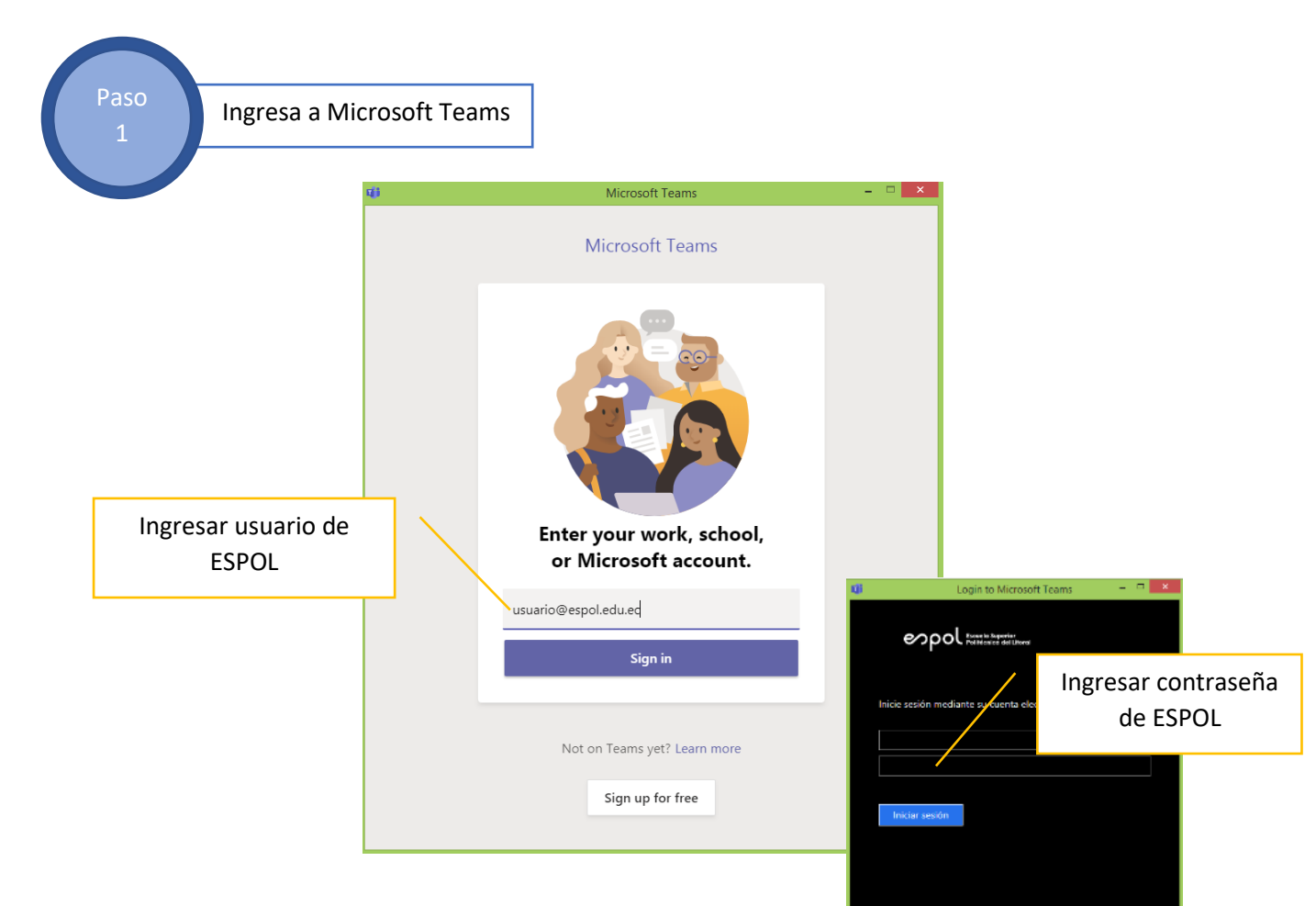

## *Sigue los siguientes pasos para recibir atención virtual.*

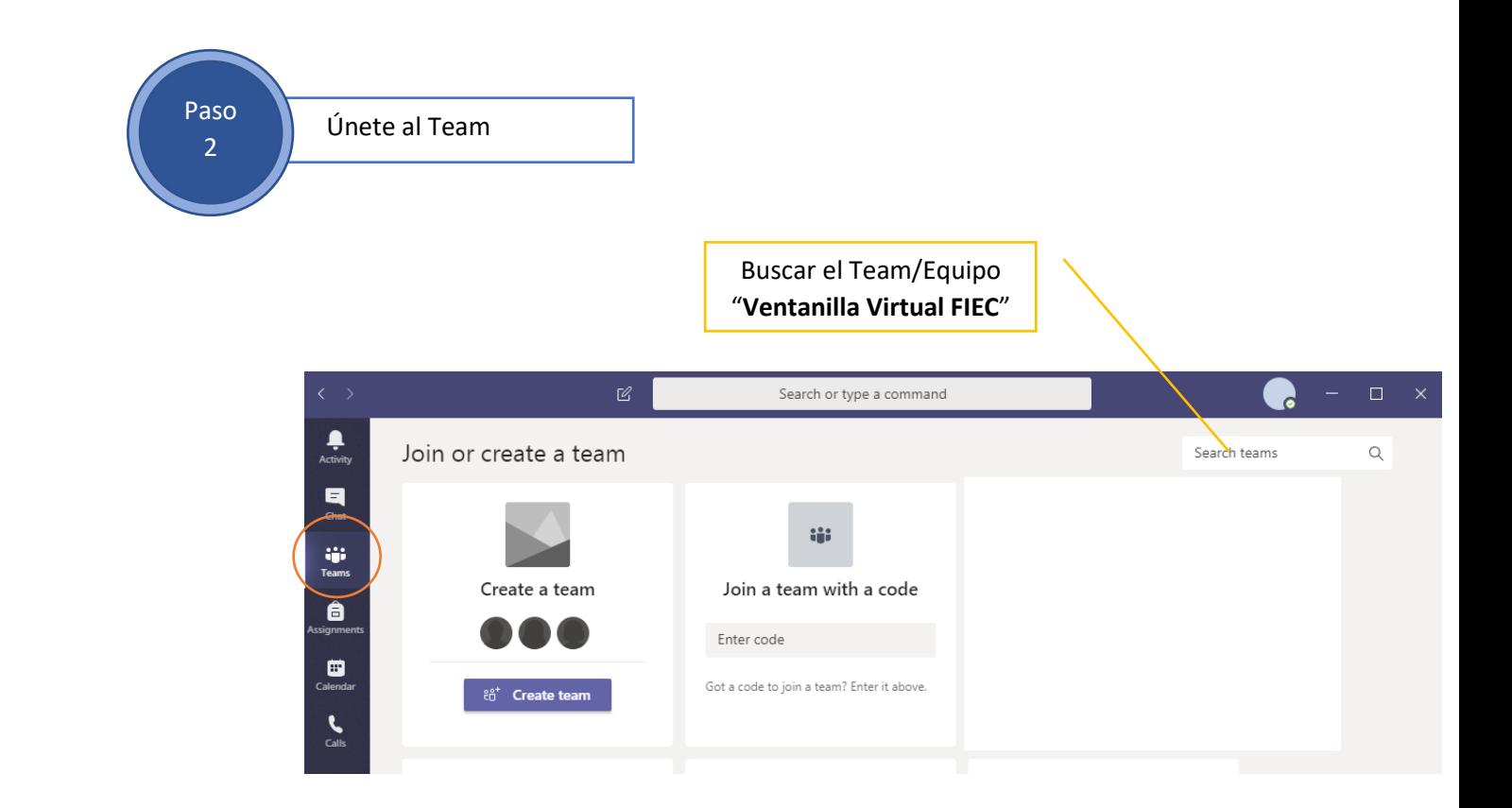

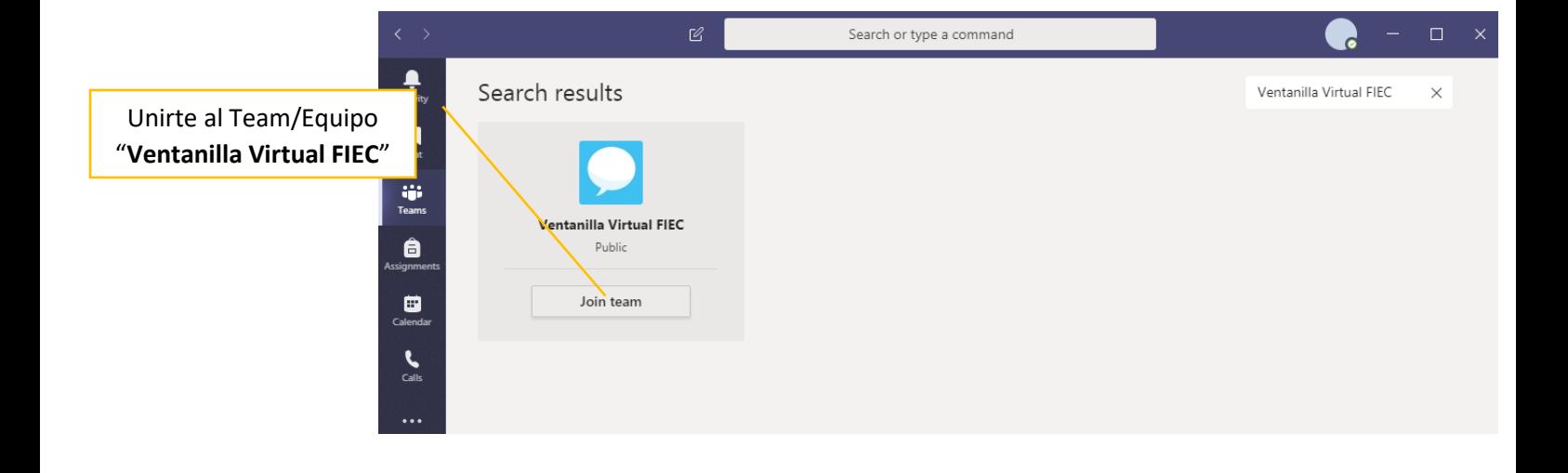

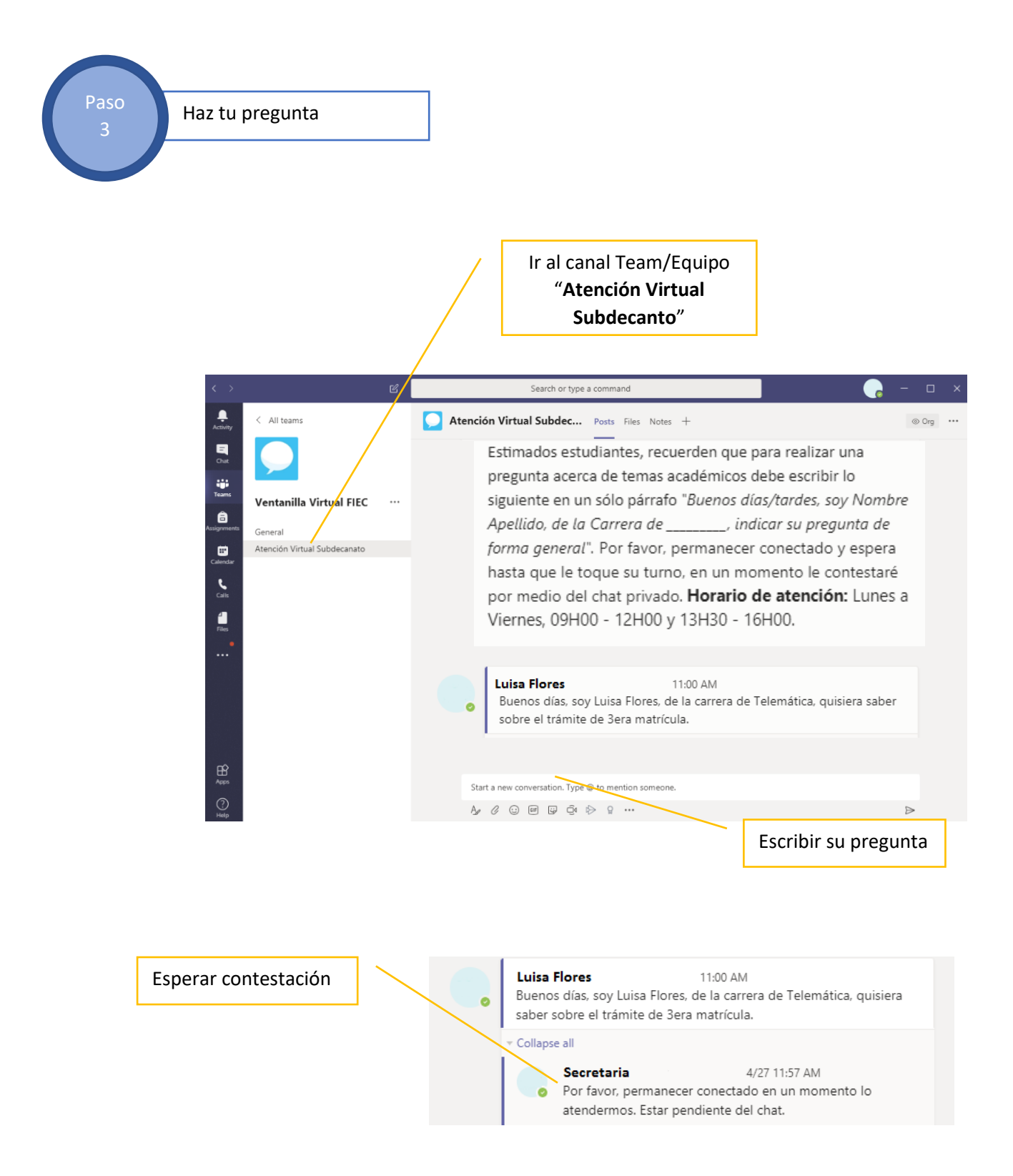

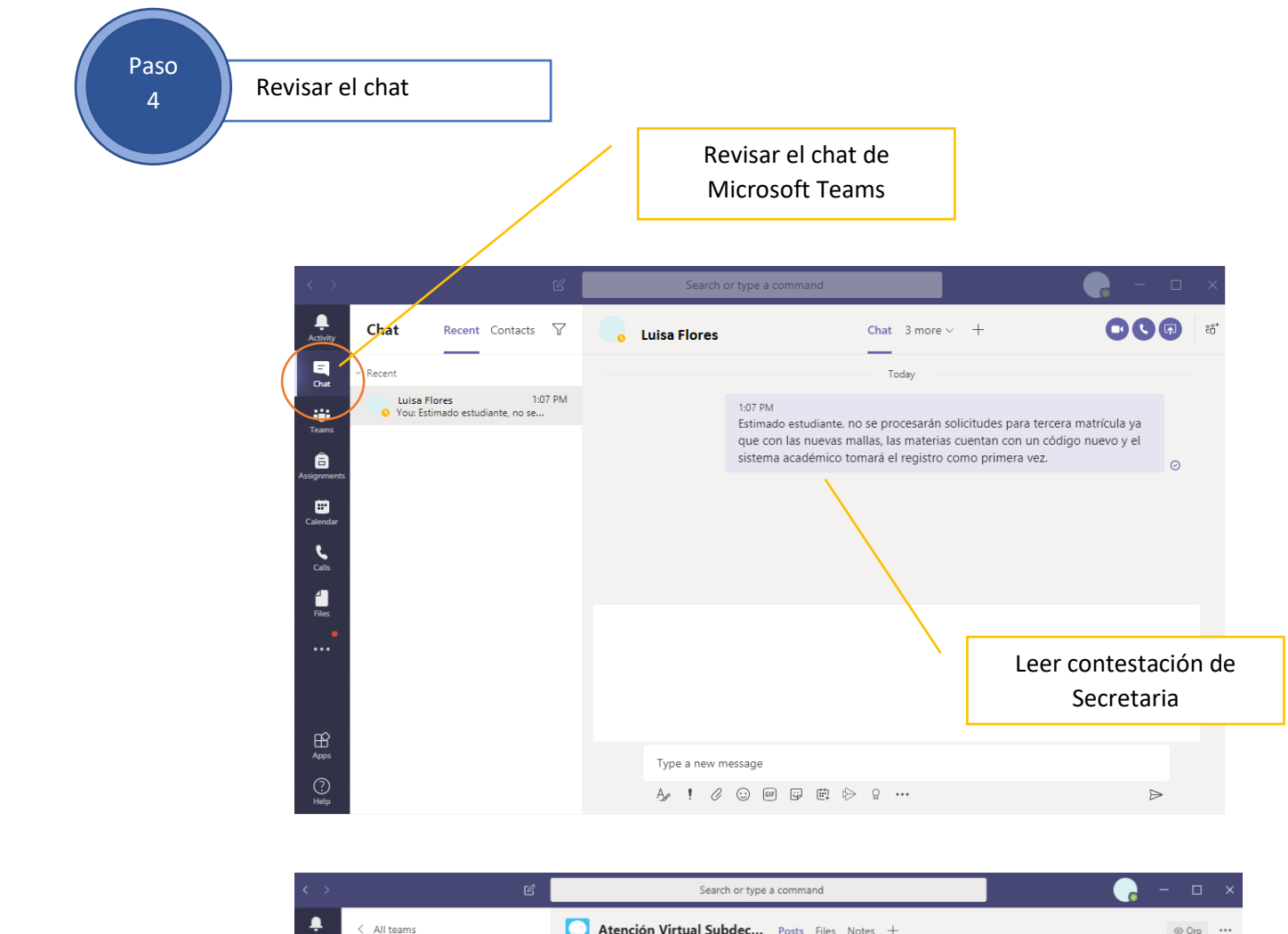

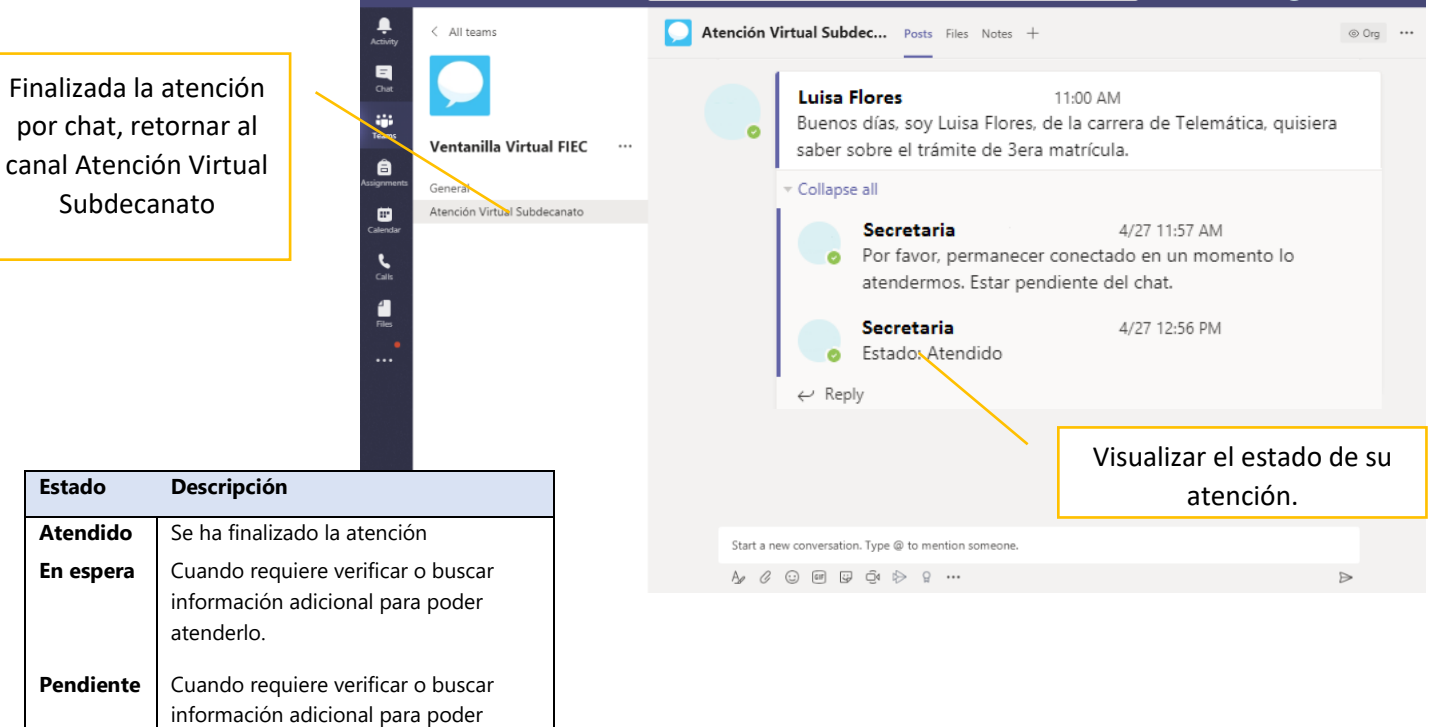

atenderlo y no pudo ayudarlo con información, se contactarán con usted

por correo electrónico.